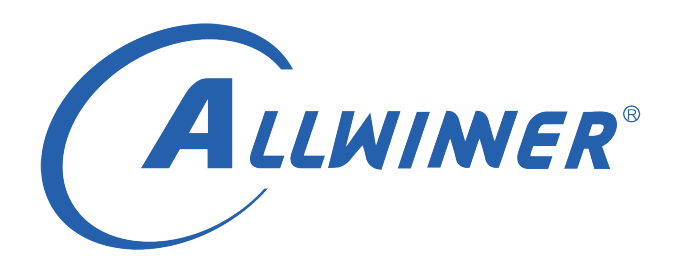

# **Linux RTC 开发指南**

**版本号: 2.4 发布日期: 2022.10.31**

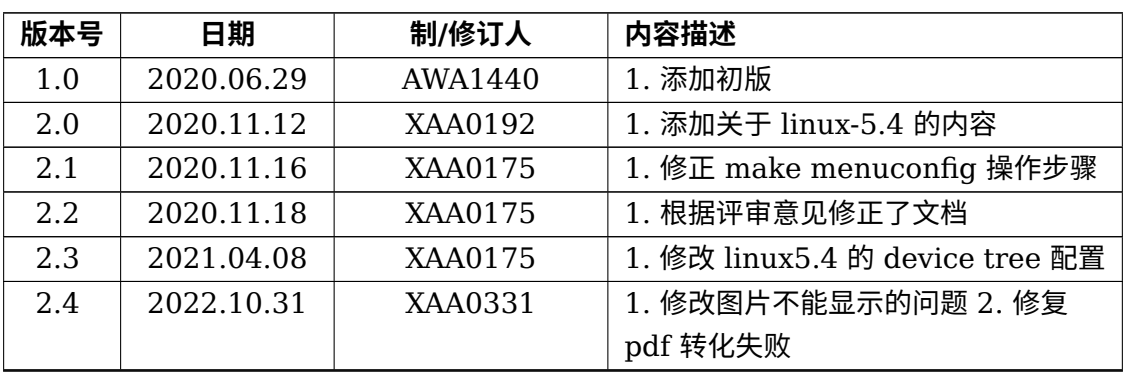

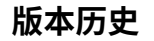

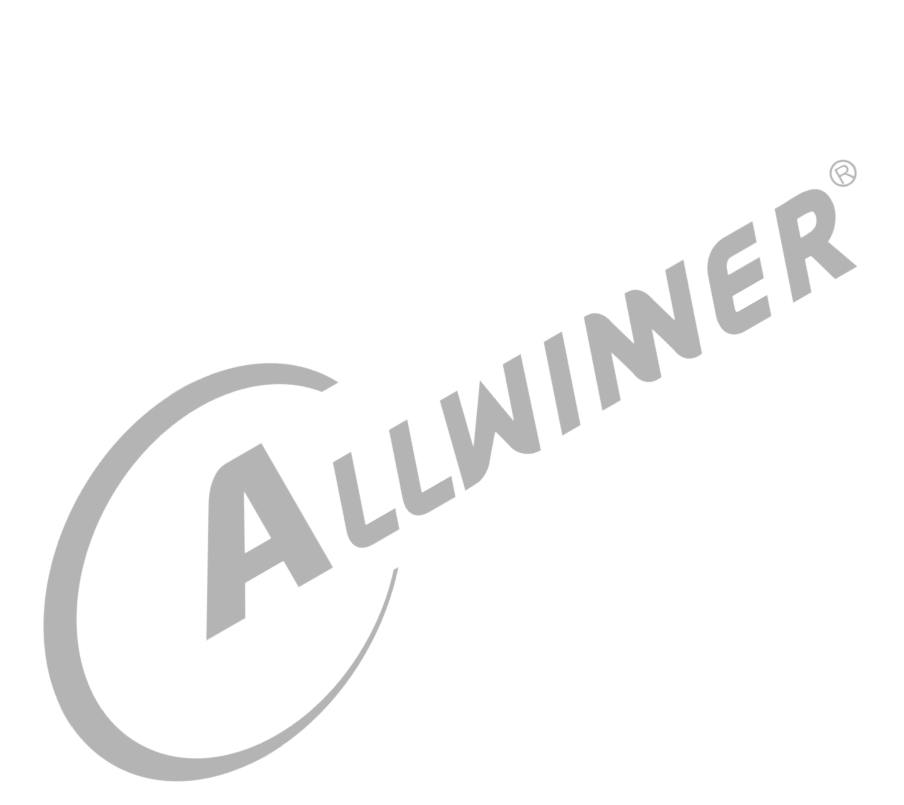

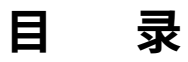

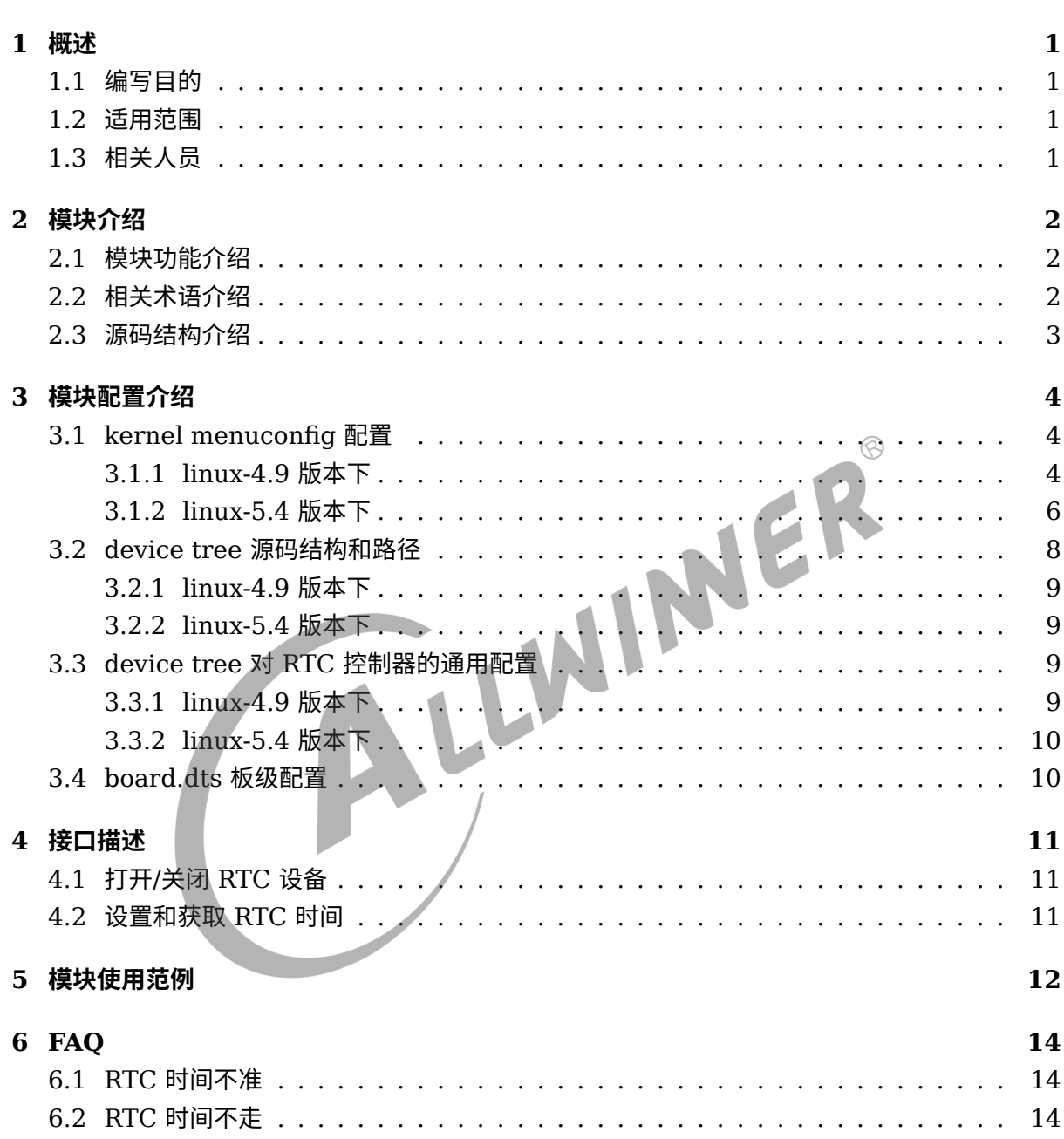

## **插 图**

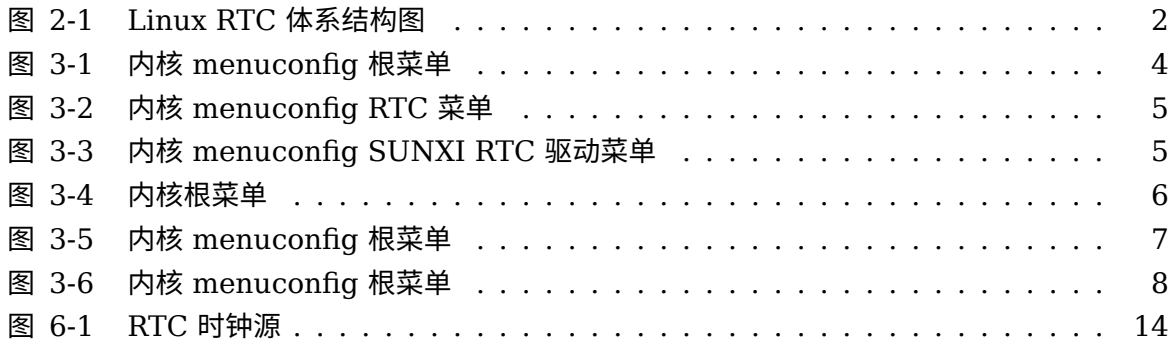

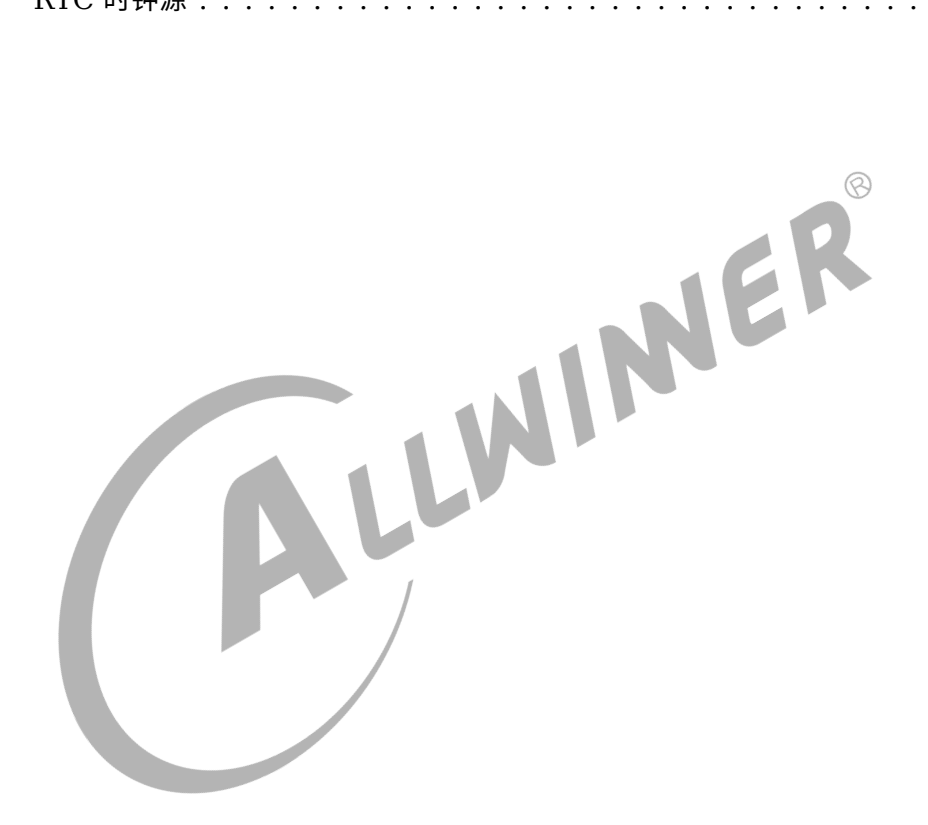

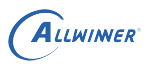

# <span id="page-4-0"></span>概述

# <span id="page-4-1"></span>1.1 编写目的

介绍 Linux 内核中 RTC 驱动的适配和 DEBUG 方法,为 RTC 设备的使用者和维护者提供参 考。

## <span id="page-4-2"></span>1.2 适用范围

<span id="page-4-3"></span>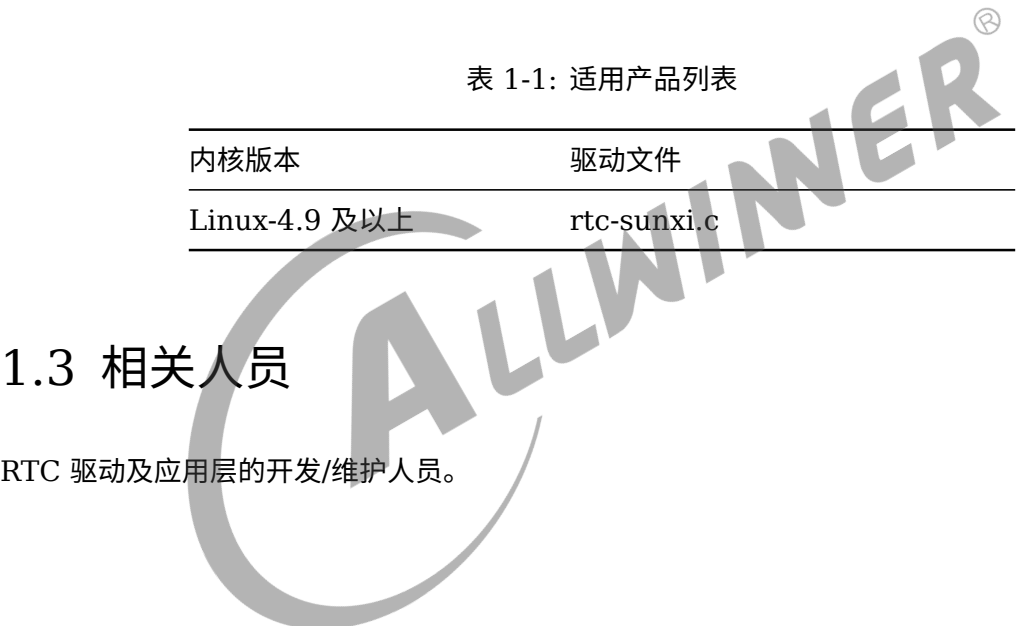

# <span id="page-5-0"></span>模块介绍

# <span id="page-5-1"></span>2.1 模块功能介绍

<span id="page-5-3"></span>Linux 内核中,RTC 驱动的结构图如下所示, 可以分为三个层次:

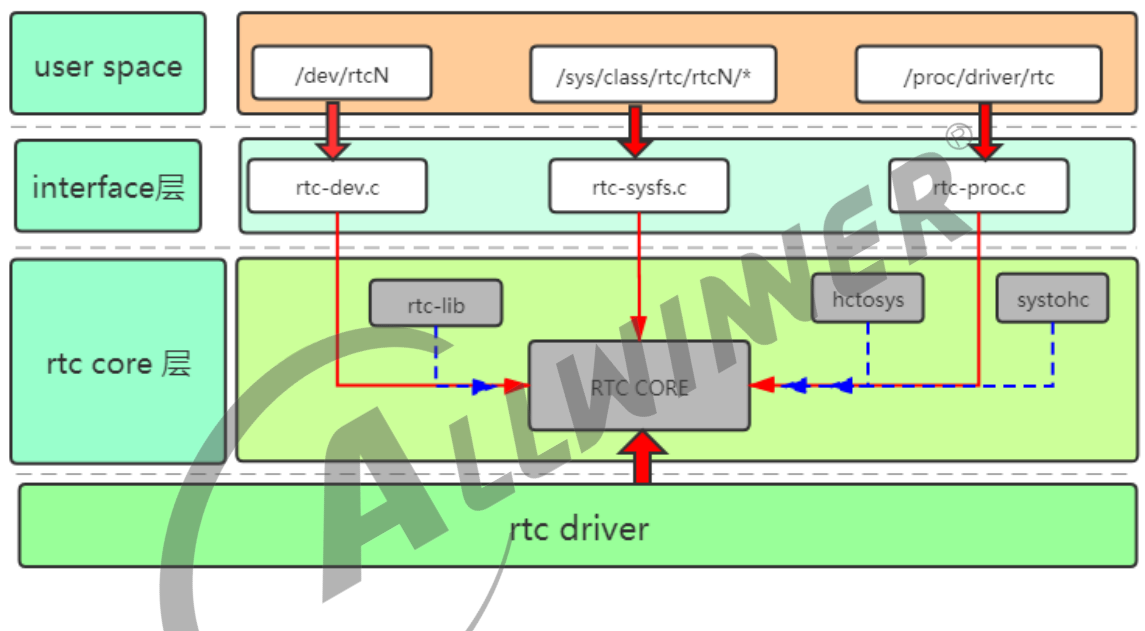

图 2-1: Linux RTC 体系结构图

- *•* 接口层,负责向用户空间提供操作的结点以及相关接口。
- *•* RTC Core, <sup>为</sup> rtc 驱动提供了一套 API, 完成设备和驱动的注册等。
- *•* RTC 驱动层,负责具体的 RTC 驱动实现,如设置时间、闹钟等设置寄存器的操作。

# <span id="page-5-2"></span>2.2 相关术语介绍

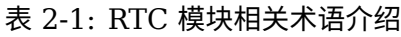

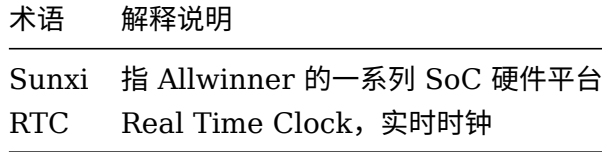

## <span id="page-6-0"></span>2.3 源码结构介绍

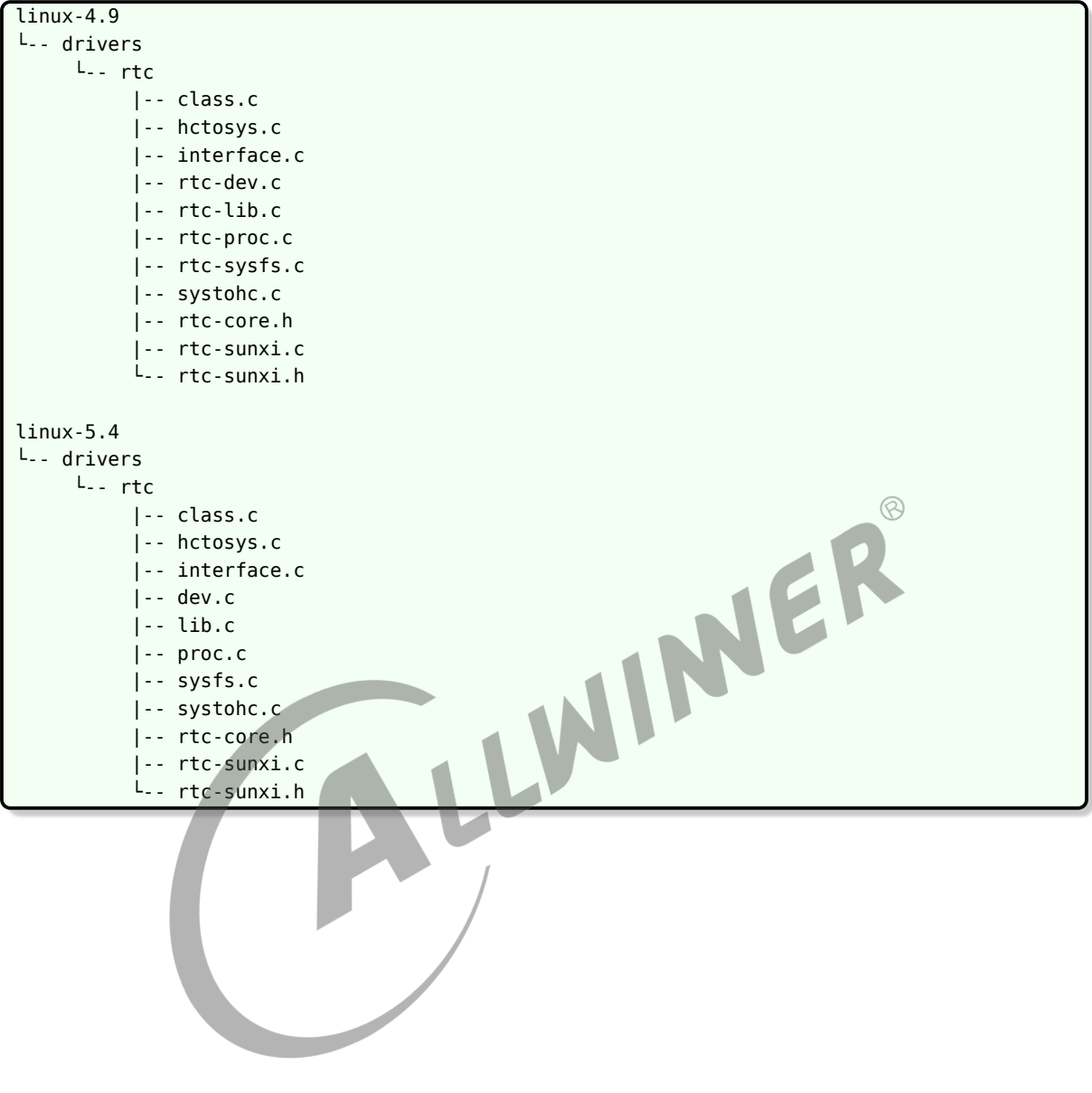

 $\circledR$ 

# <span id="page-7-0"></span>模块配置介绍

# <span id="page-7-1"></span>3.1 kernel menuconfig 配置

#### <span id="page-7-2"></span>3.1.1 linux-4.9 版本下

在命令行中进入内核根目录 (kernel/linux-4.9),执行make ARCH=arm64(arm) menuconfig(32 位系统为 make ARCH=arm menuconfig) 进入配置主界面 (linux-5.4 内核版本在 longan 目录下执 行:./build.sh menuconfig 进入配置主界面),并按以下步骤操作:

首先,选择 Device Drivers 选项进入下一级配置,如下图所示:

<span id="page-7-3"></span>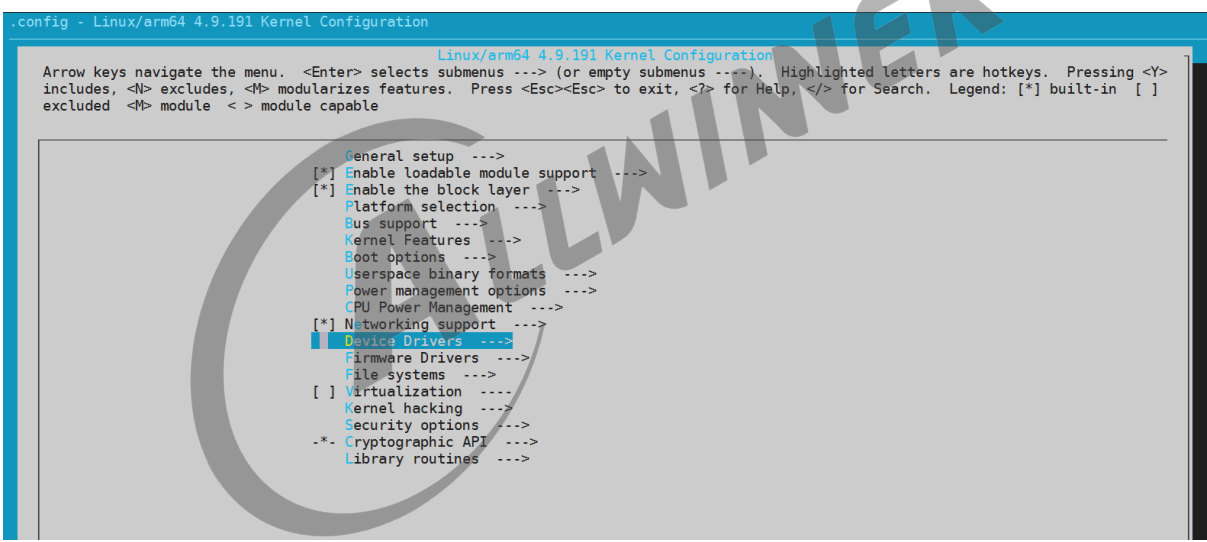

图 3-1: 内核 menuconfig 根菜单

选择 Real Time Clock, 进入下级配置, 如下图所示:

<span id="page-8-0"></span>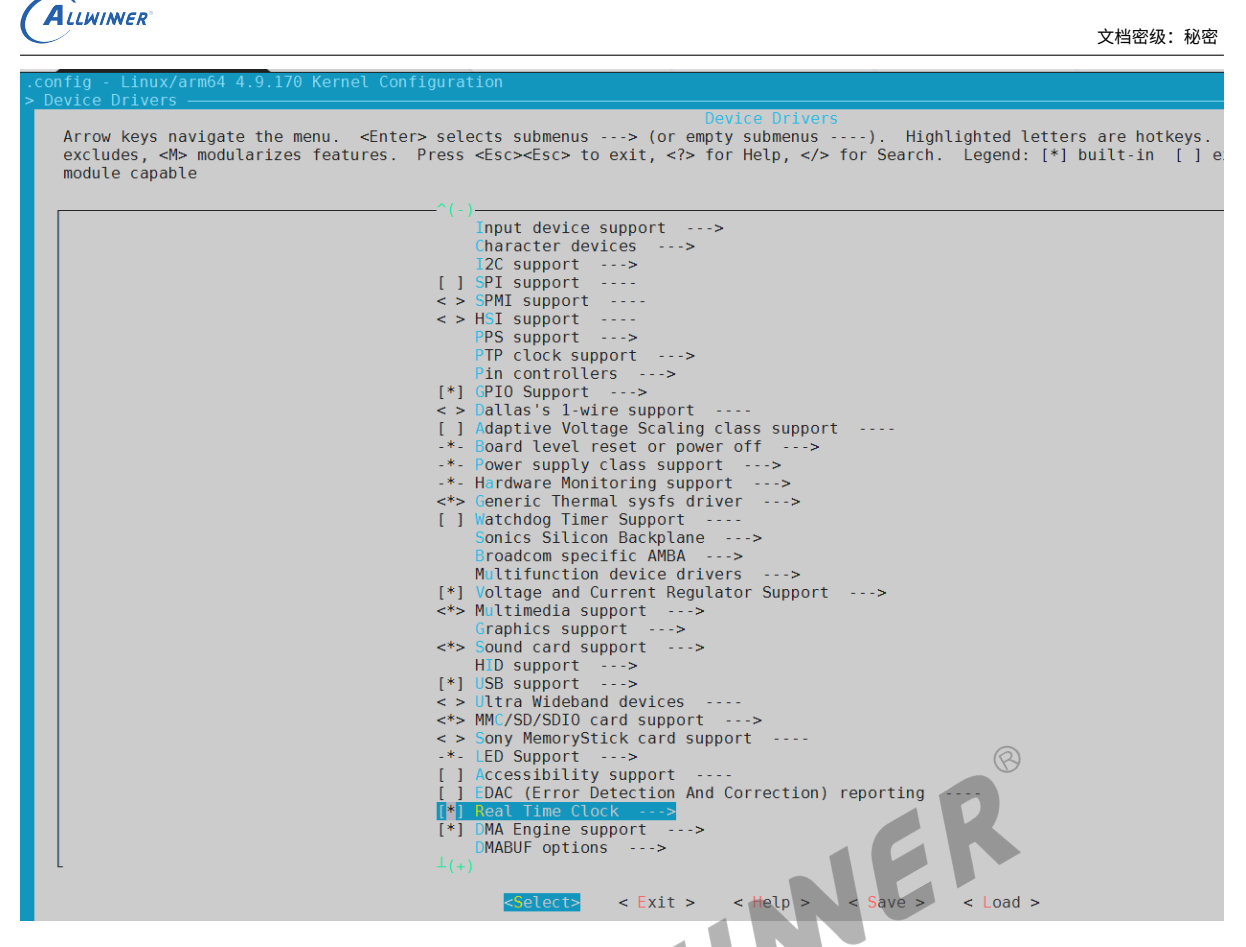

图 3-2: 内核 menuconfig RTC 菜单

选择 Allwinner sunxi RTC, 如下图所示:

<span id="page-8-1"></span>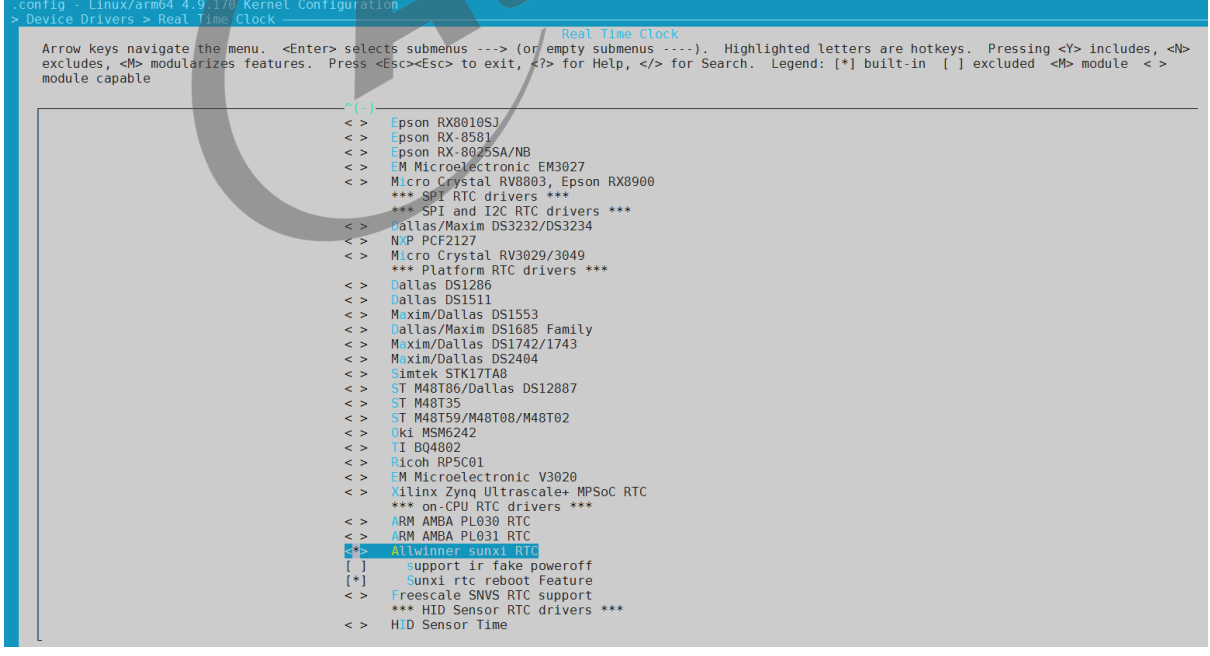

#### 图 3-3: 内核 menuconfig SUNXI RTC 驱动菜单

由于在关机过程中,RTC 一般都是独立供电的,因此在 RTC 电源域中的寄存器不会掉电且 RTC

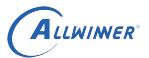

寄存器的值也不会恢复为默认值。利用此特性,Sunxi 平台支持 reboot 命令的一些扩展功能和 假关机功能,但需要打开 support ir fake poweroff 和 Sunxi rtc reboot Feature 选项, RTC 驱动才能支持这些扩展功能。

#### <span id="page-9-0"></span>3.1.2 linux-5.4 版本下

在命令行中进入 longan 顶层目录,执行./build.sh config,按照提示配置平台、板型等信息(如 果之前已经配置过,可跳过此步骤)。

然后执行./build.sh menuconfig,进入内核图形化配置界面,并按以下步骤操作:

选择Device Driver选项进入下一级配置,如下图所示:

<span id="page-9-1"></span>

| .config - Linux/arm64 5.4.61 Kernel Configuration                                                                                                    |  |
|----------------------------------------------------------------------------------------------------|--|
| Linux/arm64 5.4.61 Kernel Configuration<br>Arrow keys navigate the menu. <enter> selects submenus ---&gt; (or empty submenus ----).<br/>Highlighted letters are hotkeys. Pressing <y> includes, <n> excludes, <m> modularizes features.<br/>Press <esc><esc> to exit, <? > for Help,  for Search.  Legend: [*] built-in  [<math>\Psi</math> excluded<br/><math>&lt;\!\!M\!\!&gt;</math> module <math>&lt;\!\!&gt;</math> module capable<br/>[ ] Hidden CRYPTO configs needed for GKI</esc></esc></m></n></y></enter> |  |
| [ ] Hidden SND configs needed for GKI<br>[ ] Hidden SND SOC configs needed for GKI<br>[ ] Hidden MMC configs needed for GKI<br>[ ] Hidden GPIO configs needed for GKI<br>[ ] Hidden QCOM configs needed for GKI<br>[ ] Hidden Media configs needed for GKI<br>[ ] Hidden Virtual configs needed for GKI<br>[ ] Hidden wireless extension configs needed for GKI                                                                                                    |  |
| [ ] Hiddel USB configurations needed for GKI<br>[ ] Hidden SoC bus configuration needed for GKI<br>[ ] Hidden RPMSG configuration needed for GKI<br>[ ] Hidden GPU configuration needed for GKI<br>[ ] Hidden IRQ configuration needed for GKI<br>[ ] Hidden hypervisor configuration needed for GKI<br>[ ] GKI Dummy config options<br>[ ] Optional GKI features                                                                                                    |  |
| Executable file formats $/ \cdots$<br>Memory Management options ---><br>[*] Networking support<br><b>Device Drivers</b><br>File systems $--$<br>Security options ---><br>-*- Cryptographic API ---><br>Library routines ---><br>Kernel hacking --->                                                                                                    |  |
| <select><br/><math>\leq</math> Exit <math>&gt;</math><br/><math>&lt;</math> Help <math>&gt;</math><br/><math>\le</math> Save <math>&gt;</math> <math>\le</math> Load <math>&gt;</math></select>                                                                                                    |  |

图 3-4: 内核根菜单

选择Real Time Clock进入下一级配置,如下图所示:

```
文档密级:秘密
```
<span id="page-10-0"></span>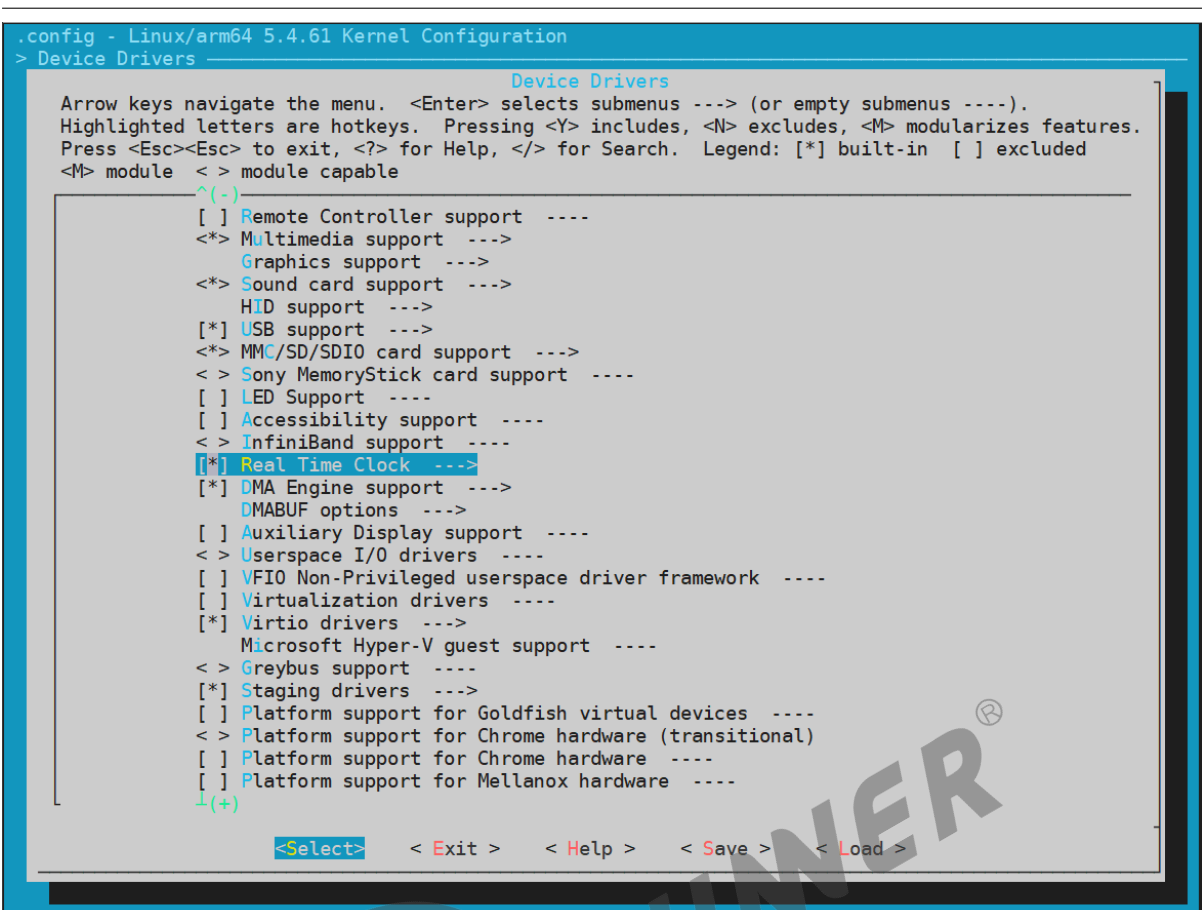

图 3-5: 内核 menuconfig 根菜单

选择Allwinner sunxi RTC配置,如下图所示。

ALLWINER

<span id="page-11-1"></span>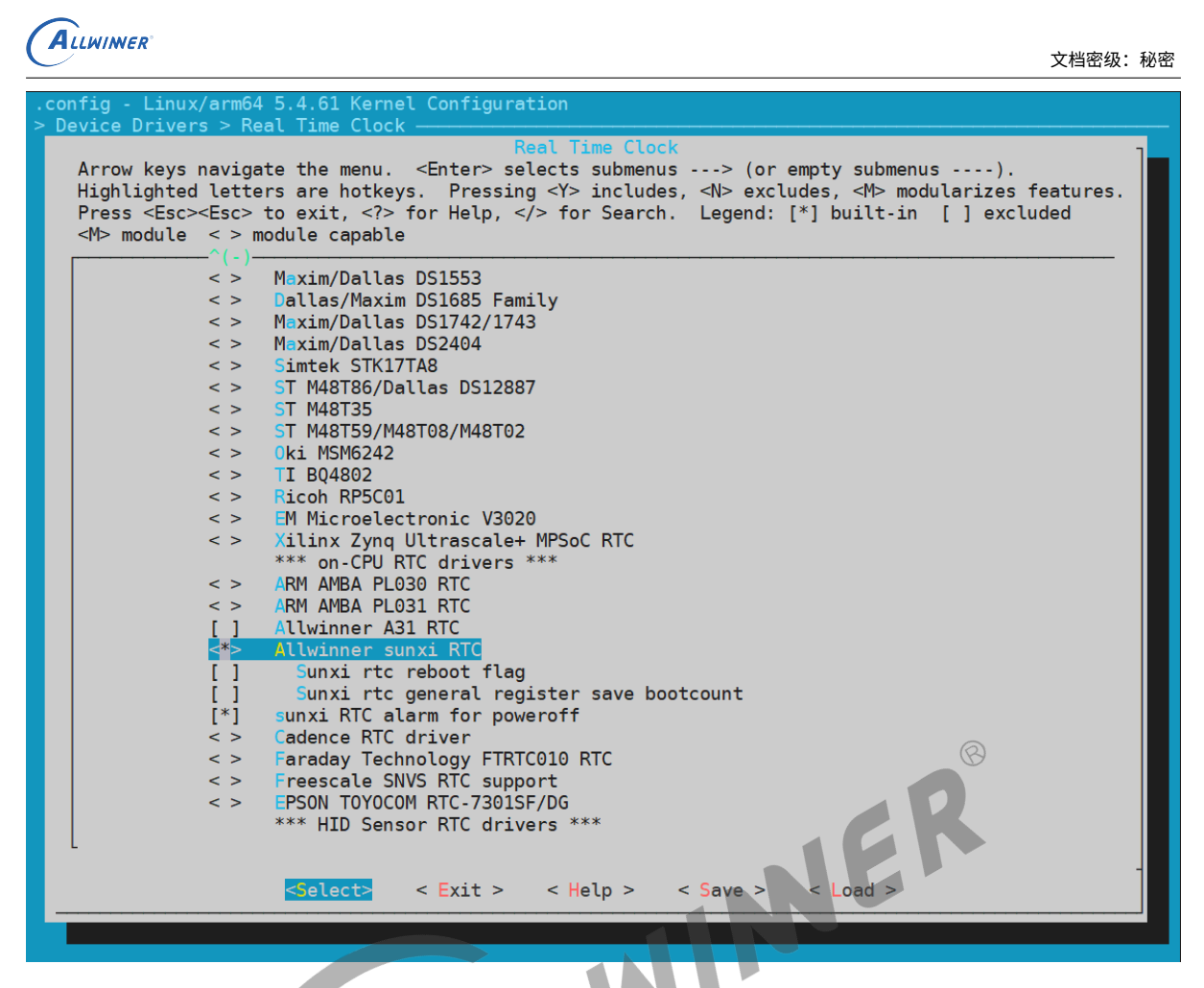

图 3-6: 内核 menuconfig 根菜单

由于在关机过程中,RTC 一般都是独立供电的,因此在 RTC 电源域中的寄存器不会掉电且 RTC 寄存器的值也不会恢复为默认值。利用此特性,Sunxi 平台支持 reboot 命令的一些扩展功能, 但需要打开Sunxi rtc reboot flag和Sunxi rtc general register save bootcount选项,RTC 驱动才能 支持这些扩展功能。

## <span id="page-11-0"></span>3.2 device tree 源码结构和路径

SoC 级设备树文件(sun\*.dtsi)是针对该 SoC 所有方案的通用配置:

- *•* 对于 ARM64 CPU 而言,SoC 级设备树的路径为:arch/arm64/boot/dts/sunxi/sun\*.dtsi
- *•* 对于 ARM32 CPU 而言,SoC 级设备树的路径为:arch/arm/boot/dts/sun\*.dtsi

板级设备树文件(board.dts)是针对该板型的专用配置:

*•* 板级设备树路径:device/config/chips/{IC}/configs/{BOARD}/board.dts

 $\otimes$ 

#### <span id="page-12-0"></span>3.2.1 linux-4.9 版本下

#### device tree 的源码结构关系如下:

```
board.dts
  └--------sun*.dtsi
                |------sun*-pinctrl.dtsi
                └------sun*-clk.dtsi
```
#### <span id="page-12-1"></span>3.2.2 linux-5.4 版本下

device tree 的源码结构关系如下:

board.dts └--------sun\*.dtsi

# <span id="page-12-2"></span>3.3 device tree 对 RTC 控制器的通用配置<br>3.3.1 linux-4.9 版本下

<span id="page-12-3"></span>3.3.1 linux-4.9 版本下

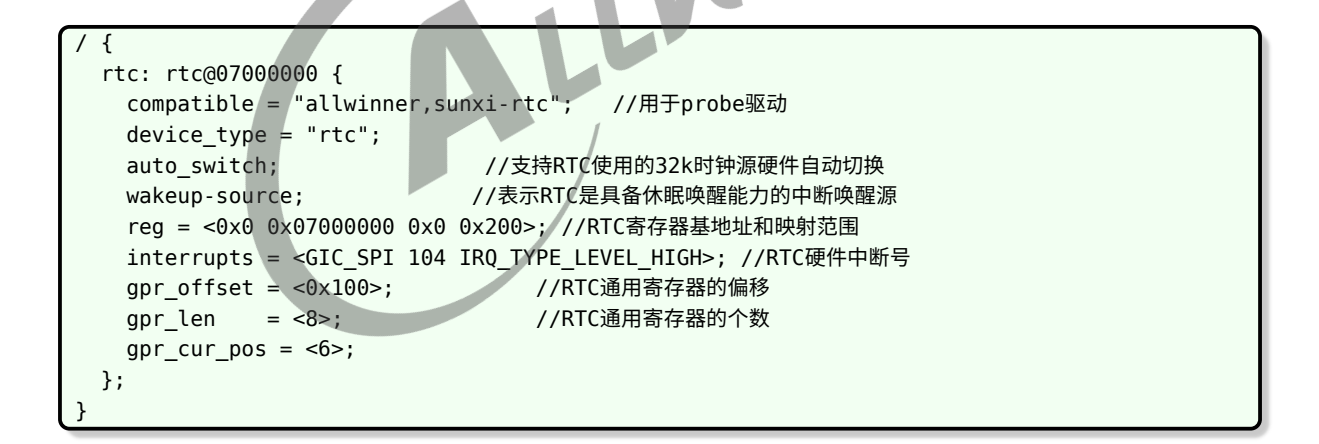

**注意**对于 linux-4.9 内核,当 RTC 结点下配置 auto\_switch 属性时,RTC 硬件会自动扫描检 查外部 32k 晶体振荡器的起振情况。当外部晶体振荡器工作异常时,RTC 硬件会自动切换到内 部 RC16M 时钟分频出来的 32k 时钟,从而保证 RTC 工作正常。当没有配置该属性时,驱动代 码中直接把 RTC 时钟源设置为外部 32k 晶体的,当外部 32K 晶体工作异常时,RTC 会工作异 常。因此建议配置上该属性。

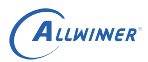

#### <span id="page-13-0"></span>3.3.2 linux-5.4 版本下

```
/ {
 rtc: rtc@7000000 {
   compatible = "allwinner,sun50iw10p1-rtc"; //用于probe驱动
   device_type = "rtc";
   wakeup-source; \overline{1/8}表示RTC是具备休眠唤醒能力的中断唤醒源
   reg = <0x0 0x07000000 0x0 0x200>; //RTC寄存器基地址和映射范围
   interrupts = <GIC SPI 108 IRQ TYPE LEVEL HIGH>; //RTC硬件中断号
   clocks = <&r ccu CLK_R_AHB_BUS_RTC>, <&rtc_ccu CLK_RTC_1K>; //RTC所用到的时钟
   clock-names = "r-ahb-rtc", "rtc-1k"; //上述时钟的名字
   resets = < &r ccu RST_R_AHB_BUS_RTC>;
   gpr_cur_pos = <6>; //当前被用作reboot-flag的通用寄存器的序号
 };
}
```
在 Device Tree 中对每一个 RTC 控制器进行配置, 一个 RTC 控制器对应一个 RTC 节点, 节点 属性的含义见注释。

## <span id="page-13-1"></span>3.4 board.dts 板级配置

board.dts用于保存每个板级平台的设备信息 (如 demo 板、demo2.0 板等等)。board.dts路径如 下:

device/config/chips/{IC}/configs/{BOARD}/board.dts

在board.dts中的配置信息如果在\*.dtsi(如sun50iw9p1.dtsi等) 中存在,则会存在以下覆盖规则:

- 1. 相同属性和结点,board.dts的配置信息会覆盖\*.dtsi中的配置信息
- 2. 新增加的属性和结点,会添加到编译生成的 dtb 文件中

 $\circledR$ 

<span id="page-14-0"></span>ALLWINER

# 接口描述

RTC 驱动会注册生成串口设备/dev/rtcN, 应用层的使用只需遵循 Linux 系统中的标准 RTC 编程 方法即可。

# <span id="page-14-1"></span>4.1 打开/关闭 RTC 设备

使用标准的文件打开函数:

```
int close(int fd);
```
需要引用头文件:

```
int open(const char *pathname, int flags);<br>int close(int fd);<br><br>需要引用头文件:<br>#include <sys/ytypes.h><br>#include <sys/stat.h><br>#include <fcntl.h><br>#include <unistd.h><br>#include <unistd.h>
#include <sys/types.h>
#include <sys/stat.h>
#include <fcntl.h>
#include <unistd.h>
```
# <span id="page-14-2"></span>4.2 设置和获取 RTC 时间

同样使用标准的 ioctl 函数:

int ioctl(int d, int request, ...);

需要引用头文件:

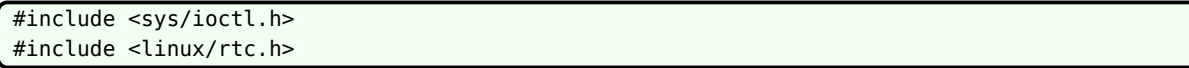

# <span id="page-15-0"></span>模块使用范例

此 demo 程序是打开一个 RTC 设备, 然后设置和获取 RTC 时间以及设置闹钟功能。

```
#include <stdio.h> /*标准输入输出定义*/
#include <stdlib.h> /*标准函数库定义*/
#include <unistd.h> /*Unix 标准函数定义*/
#include <sys/types.h>
#include <sys/stat.h>
#include <fcntl.h> /*文件控制定义*/
#include <linux/rtc.h> /*RTC支持的CMD*/
#include <errno.h> /*错误号定义*/
#include <string.h>
#define RTC_DEVICE_NAME "/dev/rtc0"
int set_rtc_timer(int fd)
{
  struct rtc time rtc tm = {0};
  struct rtc time rtc tm temp = {0};
  struct rtc_time rtc_tm = {0};<br>struct rtc_time rtc_tm_temp = {0};<br>rtc_tm.tm_year = 2020 - 1900; /* 需要设置的年份,需要减1900 */
 rtc tm.tm mon = 11 - 1; /* 需要设置的月份,需要确保在0-11范围 */
 rtc tm.tm mday = 21; /* 需要设置的日期 */
 rtc_tm.tm_hour = 10; /* 需要设置的时间 */
 rtc tm.tm min = 12; /* 需要设置的分钟时间 */
 rtc_tm.tm_sec = 30; /* 需要设置的秒数 */
 /* 设置RTC时间 */
  if (ioctl(fd, RTC SET TIME, &rtc tm) \neq 0) {
    printf("RTC_SET_TIME failed\n");
    return -1;
 }
  /* 获取RTC时间 */
  if (ioctl(fd, RTC_RD_TIME, &rtc_tm_temp) < 0) {
    printf("RTC_RD_TIME failed\n");
    return -1;
 }
  printf("RTC_RD_TIME_return %04d-%02d-%02d %02d:%02d:%02d\n",
         rtc_tm_temp.tm_year + 1900, rtc_tm_temp.tm_mon + 1, rtc_tm_temp.tm_mday,
         rtc_tm_temp.tm_hour, rtc_tm_temp.tm_min, rtc_tm_temp.tm_sec);
  return 0;
}
int set rtc alarm(int fd)
{
 struct rtc_time rtc_tm = {0};
 struct rtc_time rtc_tm_temp = {0};
  rtc_tm.tm_year = 0; /* 闹钟忽略年设置 */
  rtc tm.tm mon = 0; /* 闹钟忽略月设置 */
  rtc tm.tm mday = 0; /* 闹钟忽略日期设置 */
```

```
文档密级:秘密
```

```
rtc_tm.tm_hour = 10; /* 需要设置的时间 */
  rtc tm.tm min = 12; /* 需要设置的分钟时间 */
  rtc_tm.tm_sec = 30; /* 需要设置的秒数 */
  /* set alarm time */
  if (ioctl(fd, RTC ALM SET, \text{Arctc} tm) < 0) {
    printf("RTC ALM SET failed\n");
    return -1;
  }
  if (ioctl(fd, RTC_AIE_ON) < 0) {
    printf("RTC AIE ON failed!\n");
    return -1;
  }
  if (ioctl(fd, RTC_ALM_READ, &rtc_tm_temp) < 0) {
    printf("RTC_ALM_READ failed\n");
    return -1;
  }
  printf("RTC_ALM_READ return %04d-%02d-%02d %02d:%02d:%02d\n",
               rtc_tm_temp.tm_year + 1900, rtc_tm_temp.tm_mon + 1, rtc_tm_temp.tm_mday,<br>rtc_tm_temp.tm_hour, rtc_tm_temp.tm_min, rtc_tm_temp.tm_sec);<br>argc, char *argv[])<br>RTC_DEVICT<br>RTC_DEVICT
               rtc_tm_temp.tm_hour, rtc_tm_temp.tm_min, rtc_tm_temp.tm_sec);
  return 0;
}
int main(int argc, char *argv[])
{
    int fd;
    int ret;
    /* open rtc device */
    fd = open(RTC DEVICE NAME, O RDWR);
    if (fd < 0) {
      printf("open rtc device %s failed\n", RTC_DEVICE_NAME);
      return -ENODEV;
    }
  /* 设置RTC时间 */
  ret = set_rtc_timer(fd);
  if (ret < 0) {
    printf("set rtc timer error\n");
    return -EINVAL;
  }
  /* 设置闹钟 */
  ret = set_rtc_alarm(fd);
  if (ret < 0) {
    printf("set rtc alarm error\n");
    return -EINVAL;
  }
  close(fd);
  return 0;
}
```
ALLWINER

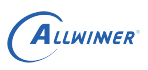

# <span id="page-17-0"></span>FAO

## <span id="page-17-1"></span>6.1 RTC 时间不准

<span id="page-17-3"></span>1. 按照下图 RTC 时钟源的路径,确认一下 RTC 所使用的时钟源

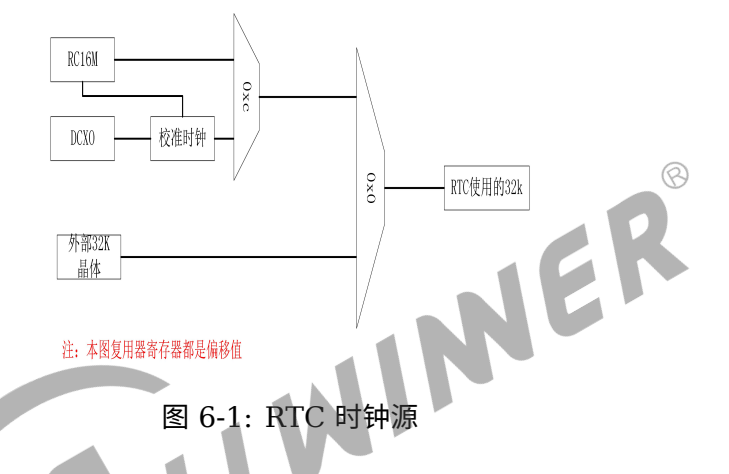

- 2. 如果确认使用的时钟源为 RC16M,则确认一下有没有启用校准功能,因为 RC16M 有正负 50% 的偏差。
- 3. 如果使用外部晶体,则确认一下外部晶体的震荡频率是否正确。

### <span id="page-17-2"></span>6.2 RTC 时间不走

- 1. 请查看 RTC 时钟源图,确认一下使用的时钟源。
- 2. 当 RTC 时钟源为外部 32K 时,请确认一下外部 32k 晶体的起振情况。

**注意**:当使用示波器测量外部 32k 晶体起振情况时,有可能会导致 32k 晶体起振。

3. 当排查完时钟源,确认时钟源没有问题后,通过以下命令 dump rtc 相关寄存器,查看偏移 0x0 寄存器的状态位 bit7 和 bit8 是否异常置 1 了,如下所示:

/ # echo 0x07000000,0x07000200 > /sys/class/sunxi\_dump/dump; cat /sys/class/sunxi\_dump/dump 0x0000000007000000: 0x00004010 0x00000004 0x0000000f 0x7a000000 0x0000000007000010: 0x00000001 0x00000023 0x00000000 0x00000000

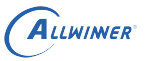

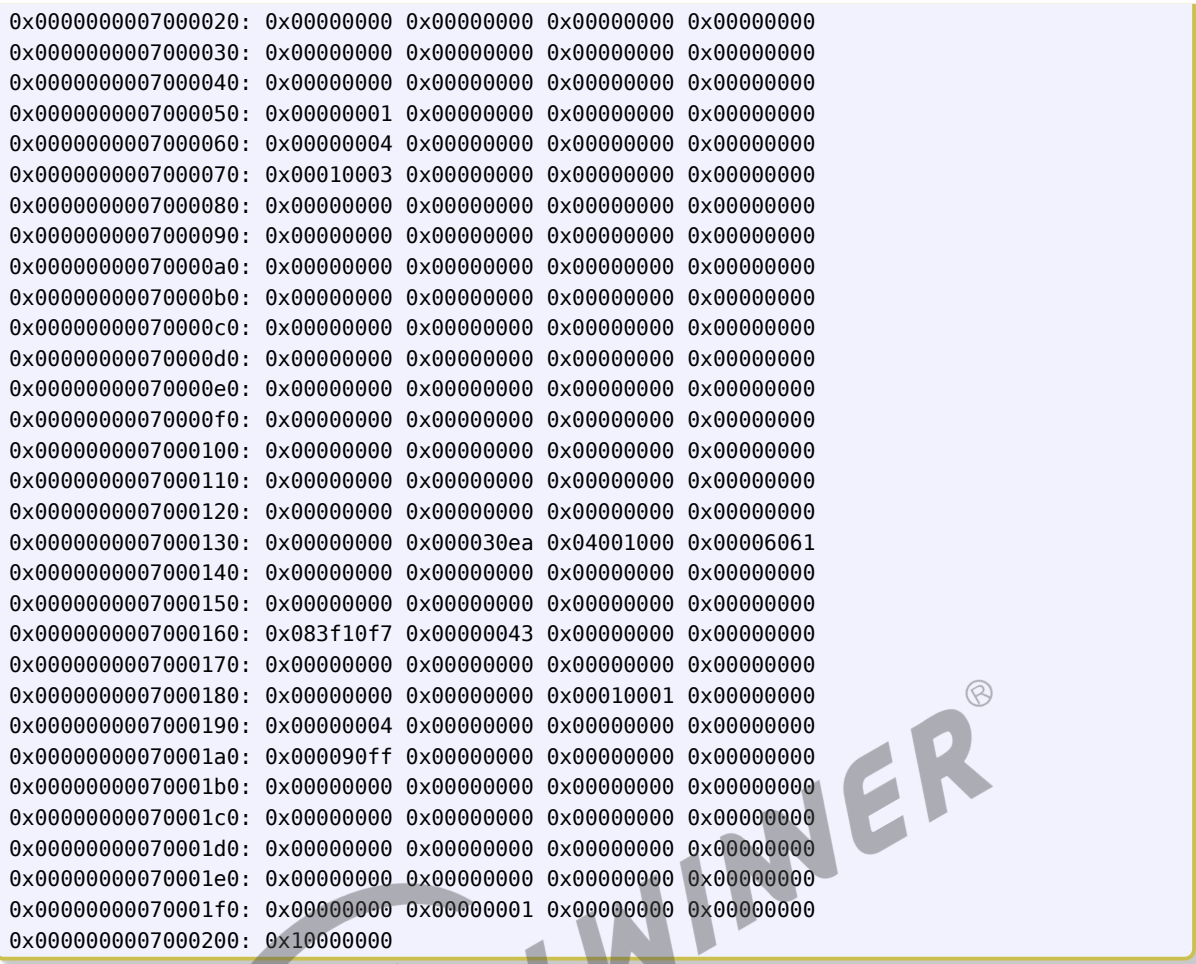

**注意**每款 SoC 的模块首地址是不一样的,具体根据 spec 或 data sheet 确认模块首地址。

#### **著作权声明**

版权所有 ©2022 珠海全志科技股份有限公司。保留一切权利。

本文档及内容受著作权法保护,其著作权由珠海全志科技股份有限公司("全志")拥有并保留 一切权利。

本文档是全志的原创作品和版权财产,未经全志书面许可,任何单位和个人不得擅自摘抄、复 制、修改、发表或传播本文档内容的部分或全部,且不得以任何形式传播。

#### **商标声明**

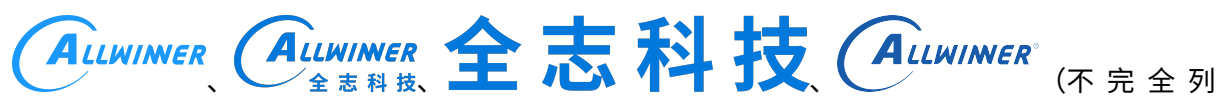

 $\otimes$ 

举)均为珠海全志科技股份有限公司的商标或者注册商标。在本文档描述的产品中出现的其它商 标,产品名称,和服务名称,均由其各自所有人拥有。

#### **免责声明**

您购买的产品、服务或特性应受您与珠海全志科技股份有限公司("全志")之间签署的商业合 同和条款的约束。本文档中描述的全部或部分产品、服务或特性可能不在您所购买或使用的范围 内。使用前请认真阅读合同条款和相关说明,并严格遵循本文档的使用说明。您将自行承担任何 不当使用行为(包括但不限于如超压,超频,超温使用)造成的不利后果,全志概不负责。

本文档作为使用指导仅供参考。由于产品版本升级或其他原因,本文档内容有可能修改,如有变 更,恕不另行通知。全志尽全力在本文档中提供准确的信息,但并不确保内容完全没有错误,因 使用本文档而发生损害(包括但不限于间接的、偶然的、特殊的损失)或发生侵犯第三方权利事 件,全志概不负责。本文档中的所有陈述、信息和建议并不构成任何明示或暗示的保证或承诺。

本文档未以明示或暗示或其他方式授予全志的任何专利或知识产权。在您实施方案或使用产品的 过程中,可能需要获得第三方的权利许可。请您自行向第三方权利人获取相关的许可。全志不承 担也不代为支付任何关于获取第三方许可的许可费或版税(专利税)。全志不对您所使用的第三 方许可技术做出任何保证、赔偿或承担其他义务。